(3) Upotrebite tastere strelica da označite Normal font ili Uppercase font i pritisnite dugme Enter.

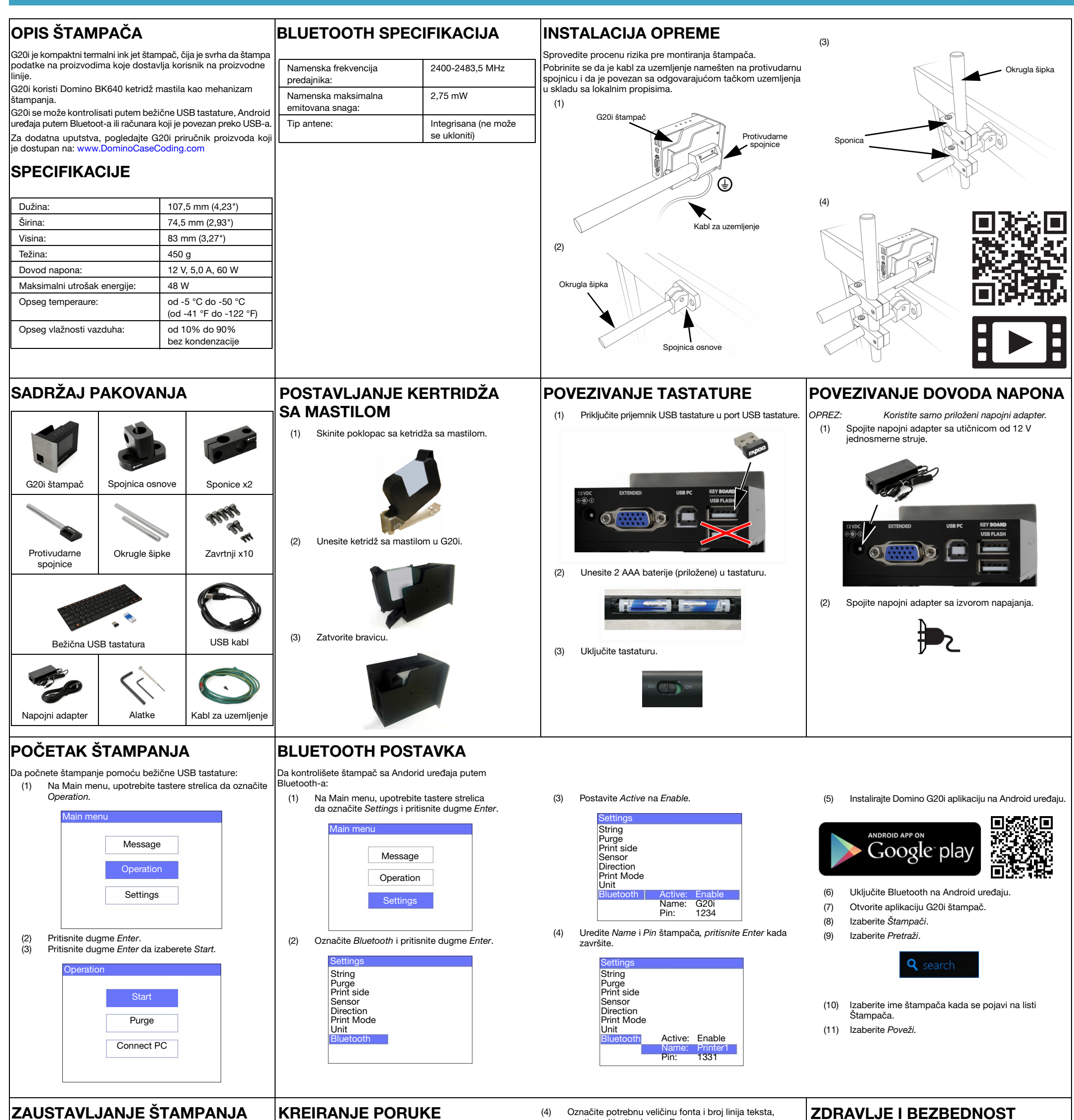

Da zaustavite štampanje pomoću bežične USB tastature:

(1) Na Main menu, upotrebite tastere strelica da označite Operation.

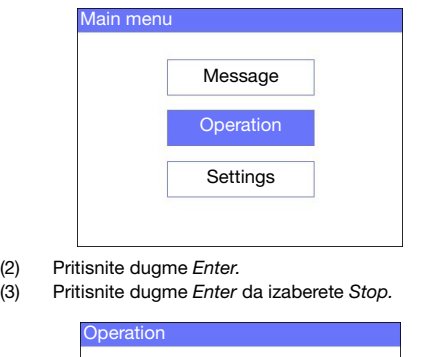

Stop Purge Connect PC Da kreirate poruku pomoću bežične USB tastature:

- (1) Na glavnom meniju, upotrebite tastere strelica da označite Poruka i pritisnite dugme Enter.
- (2) Pritisnite dugme Enter da izaberete Create new.

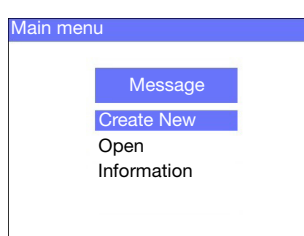

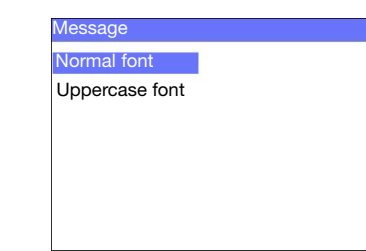

a zatim pritisnite dugme Enter.

(5) Upotrebite tastaturu da unesete stavku teksta u poruku ili pritisnite dugme Unesi da unesete druge tipove podataka.

- (6) Pritisnite taster ESC kada završite.
- (7) Izaberite Save da snimite poruku na unutrašnju memoriju, ili izaberite No da odbacite poruku.

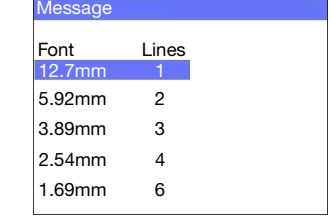

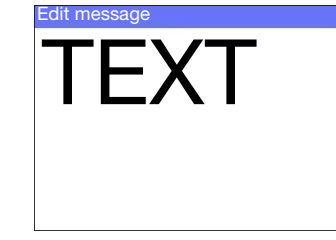

• Pročitajte relevantni bezbednosni list sa podacima (SDS)

- pre rukovanja kertridžima sa mastilom, kao i pre njihovog čuvanja, transporta ili korišćenja.
- Isključite napajanje pre nego što priključite kablove.
- Proverite da li su svi kablovi pričvršćeni da ne bi dolazilo do pomeranja komponenti proizvodne linije.
- Za čišćenje mlaznica kertridža koristite samo ubruse bez dlačica.
- Čistite mlaznice kertridža u skladu sa uputstvima u priručniku za proizvod koji je dostupan na: [www.DominoCaseCoding.com](http://www.dominocasecoding.com)
- Zaštitite glave štampača od udaraca tako što ćete na odgovarajući način podesiti i poravnati bočne šine i vođice proizvoda.
- Ne otvarajte zatvorene komponente štampača ili glavu štampača. One ne sadrže delove koje korisnici mogu servisirati.
- Nosite odgovarajuću zaštitnu opremu kada radite sa G20i.
- G20i je namenjen samo za unutrašnju upotrebu, nemojte ga koristiti vani, ili u okruženju van naznačenog radnog opsega.
- Dodatna dokumentacija na vašem lokalnom jeziku dostupna je na: [www.DominoCaseCoding.com](http://www.dominocasecoding.com)